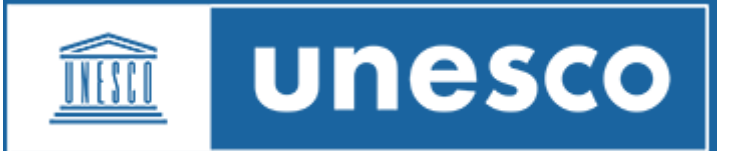

## CREATE AN INDICO ACCOUNT

1. Go to registration page: <https://indico.un.org/login/> (copy the link and paste on recommended browsers: **Firefox, Chrome and Microsoft Edge**) and *create one here.*

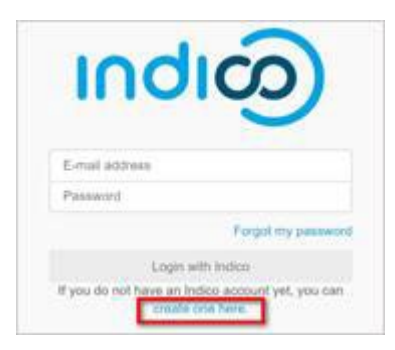

2. Enter your email address and *Send me a verification email.*

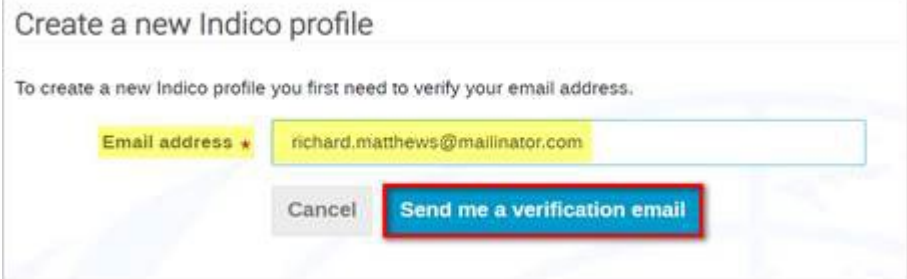

3. You should receive an email with an activation link. The link is only valid for **1 hour**.

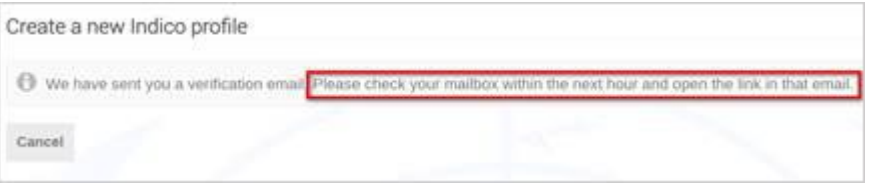

4. When the email is received  $\Theta$  the link.

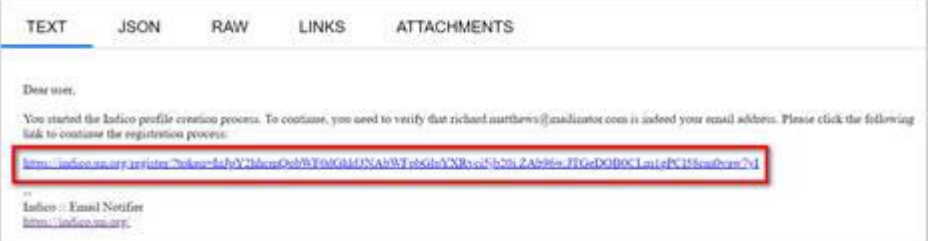

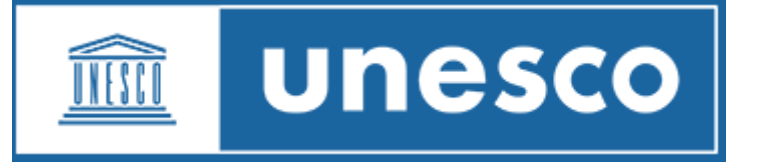

5. A message confirms. Enter your user information and **set the password**. If you do not set the password and close the screen, you will have to follow the steps to create an account again.

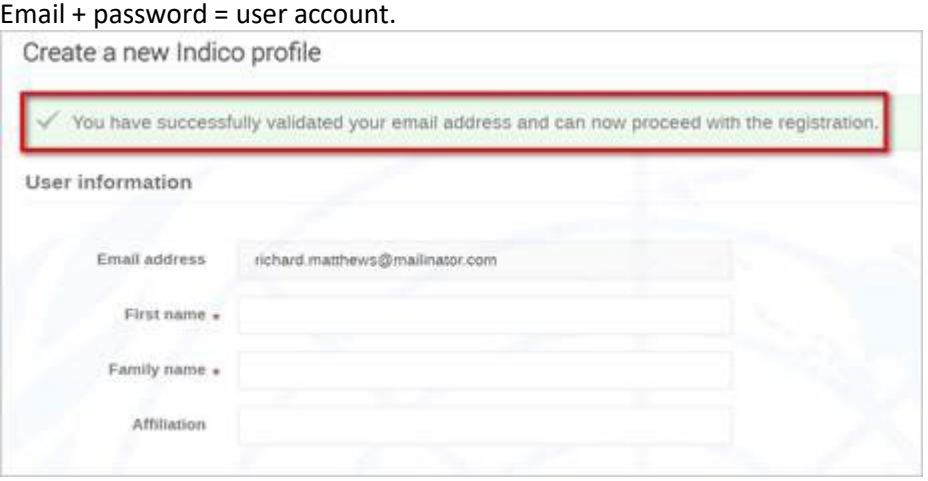

6. Once basic details have been entered, at the bottom of the screen *Create my profile* to save.

Youtube video tutorial of this process: [link](https://www.youtube.com/watch?v=GeZuft5xQ4U)